**IBM DB2 Information Integrator**

# リリース情報

バージョン *8.1.4*

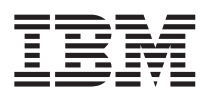

**IBM DB2 Information Integrator**

# リリース情報

バージョン *8.1.4*

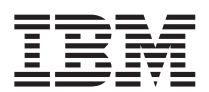

お願い 一

本書および本書で紹介する製品をご使用になる前に、『特記事項』に記載されている情報をお読みください。

本マニュアルに関するご意見やご感想は、次の URL からお送りください。今後の参考にさせていただきます。 http://www.ibm.com/jp/manuals/main/mail.html

なお、日本 IBM 発行のマニュアルはインターネット経由でもご購入いただけます。詳しくは

http://www.ibm.com/jp/manuals/ の「ご注文について」をご覧ください。

(URL は、変更になる場合があります)

お客様の環境によっては、資料中の円記号がバックスラッシュと表示されたり、バックスラッシュが円記号と表示され たりする場合があります。

 原 典: IBM DB2 Information Integrator Release Notes Version 8.1.4

発 行: 日本アイ・ビー・エム株式会社

担 当: ナショナル・ランゲージ・サポート

第1刷 2003.10

この文書では、平成明朝体™W3、平成明朝体™W9、平成角ゴシック体™W3、平成角ゴシック体™W5、および平成角ゴ シック体™W7を使用しています。この(書体\*)は、(財)日本規格協会と使用契約を締結し使用しているものです。フォ ントとして無断複製することは禁止されています。

注\* 平成明朝体™N3、平成明朝体™W9、平成角ゴシック体™N3、 平成角ゴシック体™W5、平成角ゴシック体™W7

#### **© Copyright International Business Machines Corporation 2003. All rights reserved.**

© Copyright IBM Japan 2003

# 目次

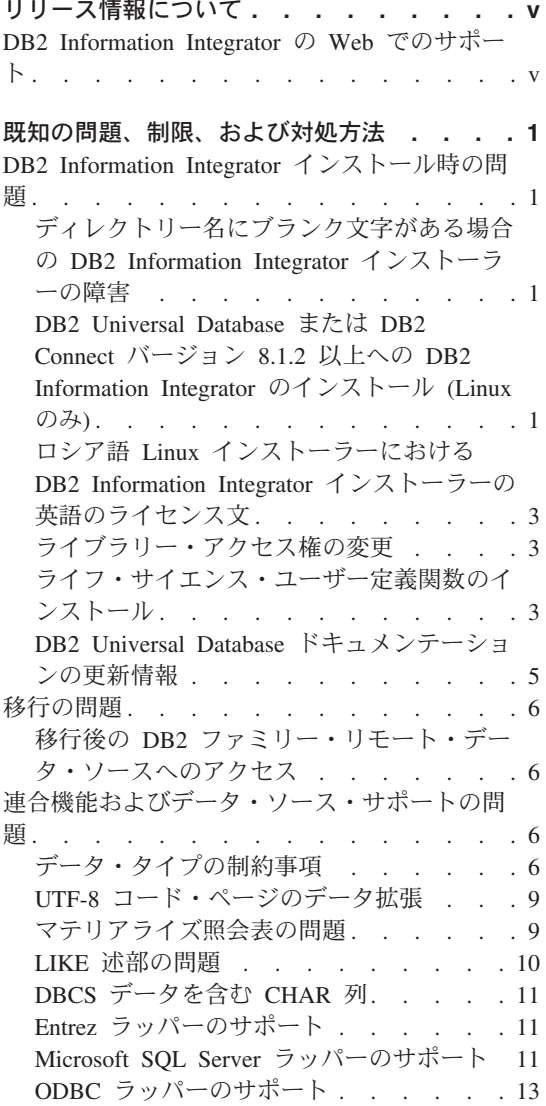

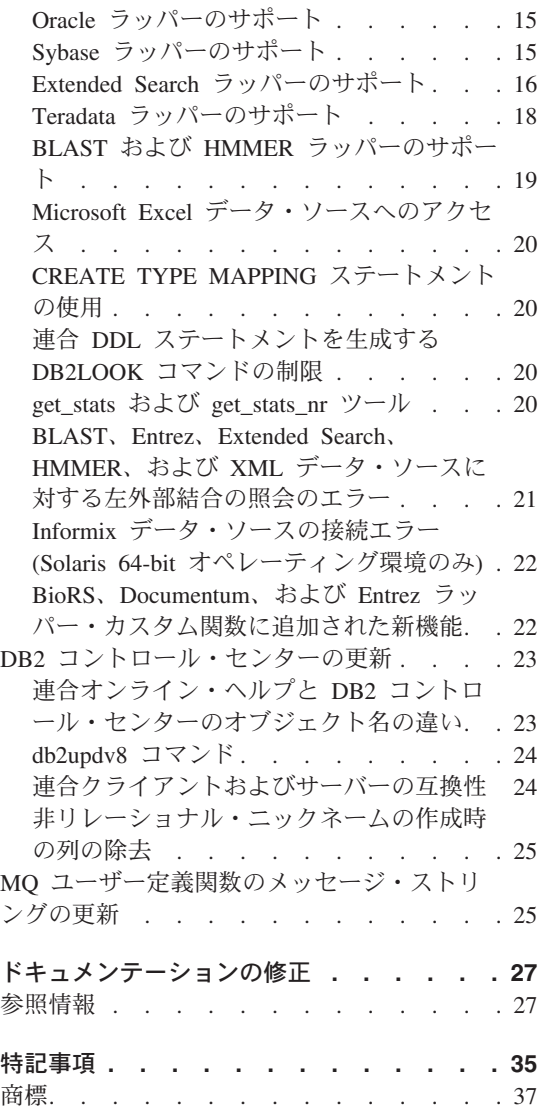

# <span id="page-6-0"></span>リリース情報について

このリリース情報には、DB2® Information Integrator バージョン 8.1.4 についての最新 情報が記載されています。

このリリース情報は、2 部に分かれています。最初の部では、このリリース情報の発行 時点で判明している最新バージョンの製品に関連した問題、制約事項、および対処法が 詳述されています。この情報をお読みになり、本リリースの DB2 Information Integrator に現存する既知の問題についての理解を深めてください。第 2 部では、これまでにリリ ースされた HTML、PDF、および紙出力のドキュメンテーションに対する修正や更新に ついて説明します。

# **DB2 Information Integrator** の **Web** でのサポート

DB2 Information Integrator および最新のサポート情報の詳細については、DB2 Information Integrator サポートの Web ページ (www.ibm.com/software/data/integration/db2ii/support.html) を参照してください。

# <span id="page-8-0"></span>既知の問題、制限、および対処方法

以下に、DB2® Information Integrator バージョン 8.1.4 について現在知られている制 限、問題、および対処方法を示します。制限および制約事項は、製品の他のリリースに 該当する場合もあります。

# **DB2 Information Integrator** インストール時の問題

# ディレクトリー名にブランク文字がある場合の **DB2 Information Integrator** インストーラーの障害

DB2 Information Integrator インストーラーまたは DB2 インストーラーを、名前にブラ ンク文字を含むディレクトリー・パスにコピーした場合、インストールは失敗します。 この問題を回避するには、次のいずれかのアクションを実行します。

- v 提供 CD を使用して DB2 Information Integrator をインストールする。
- v DB2 Information Integrator インストーラーまたは DB2 インストーラーがコピーされ るディレクトリー・パス名に、ブランク文字を入れない。

# **DB2 Universal Database** または **DB2 Connect** バージョン **8.1.2** 以上への **DB2 Information Integrator** のインストール **(Linux** のみ**)**

バージョン 8.1.2 以上の DB2 Information Integrator または DB2 Connect™ をインスト ール済みの場合、DB2 Information Integrator リレーショナル・ラッパーまたは DB2 Information Integrator 非リレーショナル・ラッパーをインストールすると、ラッパーは インストールされません。 DB2 セットアップ・ウィザード (またはサイレント・イン ストール中のログ・ファイル) に、前提条件が満たされていないことを警告するメッセ ージが表示されます。

必要な製品はシステムにインストール済みであるため、このメッセージは誤りです。た だし、結果として DB2 Information Integrator ラッパーはインストールされません。 DB2 Information Integrator ラッパーを手動でインストールする必要があります。 db2\_install スクリプトまたは RedHat Package Manager を使用して、DB2 Information Integratorラッパーをインストールできます。

ラッパーのインストール後、 DB2 Information Integrator バージョン 8.1 製品の更新に 使用した DB2 Information Integrator フィックスパックを再インストールする必要があ ります。このフィックスパックの再インストール時には、使用するコンポーネントがす べて同じフィックスパック・レベルであることを確認してください。

最後に、DB2 Information Integrator を構成し、インストールしたラッパーのリモート・ データ・ソースにアクセスする必要があります。

ここからは、DB2 Information Integrator ラッパーの手動インストールについて説明しま す。 DB2 Information Integrator のフィックスパックのインストールについては、DB2 Information Integrator のサポート・サイト

(www.ibm.com/software/data/integration/db2ii/support.html) を参照してください。 DB2 Information Integrator を構成し、リモート・データ・ソースへアクセスする方法につい ては、「*DB2 Information Integrator* インストール・ガイド」の『DB2 Information Integrator のインストールおよびフェデレーテッド (連合) サーバーとデータベースのセ ットアップ』を参照してください。

## **db2\_install** スクリプトを使用してラッパーをインストールする

db2\_install スクリプトを使用してラッパーをインストールするには、次のようにしま す。

- 1. root 権限を持つユーザーとしてログインします。
- 2. DB2 Information Integrator CD をマウントします。
- 3. ディレクトリーを CD 上の Linux/*prod* ディレクトリーに変更します。ここで *prod* は、リレーショナル・ラッパー用 rcon および非リレーショナル・ラッパー用 lsdc です。
- 4. **./db2\_install** コマンドを使用して db2\_install スクリプトを開始します。
- 5. プロンプトで、製品キーワードを入力します。非リレーショナル・ラッパーのインス トールには DB2.LSDC を、リレーショナル・ラッパーのインストールには DB2.RCON を入力します。

#### **RedHat Package Manager** を使用してラッパーをインストールする

RedHat Package Manager を使用してラッパーをインストールするには、次のようにしま す。

- 1. root 権限を持つユーザーとしてログインします。
- 2. DB2 Information Integrator CD をマウントします。
- 3. インストールするコンポーネントを指定します。

各 DB2 Information Integrator 製品 CD には、インストール可能なコンポーネントが リストされたファイルがあります。このリストは、ComponentList.htm ファイルにあ ります。必要コンポーネント、標準コンポーネント、オプションのコンポーネントな どを確認してください。

ComponentList.htm ファイルは、CD の Linux/*prod*/db2/linux ディレクトリーにあり ます。ここで *prod* は、リレーショナル・ラッパー用 rcon および非リレーショナ ル・ラッパー用 lsdc です。

- <span id="page-10-0"></span>4. ディレクトリーを CD 上の Linux/*prod*/db2/linux ディレクトリーに変更します。ここ で *prod* は、リレーショナル・ラッパー用 rcon および非リレーショナル・ラッパー 用 lsdc です。
- 5. **rpm** コマンドを使用して、必要なコンポーネントをインストールします。

rpm -ivh *component\_name component\_name* は、インストールするコンポーネント名です。 **rpm** コマンドで複 数のコンポーネントを指定できます。 たとえば、DB2 Information Integrator Nonrelatational Wrappers コンポーネント用シ グニチャー (ファイル名: IBM\_db2lssg81-8.1.0.16.i386.rpm) および Structured Files Data Sources コンポーネント (ファイル名: IBM\_db2lsstf81-8.1.0.16.i386.rpm) を、以 下のコマンドを使用して同時にインストールすることができます。

rpm -ivh IBM\_db2lssg81-8.1.0.16.i386.rpm IBM\_db2lsstf81-8.1.0.16.i386.rpm

# ロシア語 **Linux** インストーラーにおける **DB2 Information Integrator** イン ストーラーの英語のライセンス文

Java™ の障害により、ロシア語 Linux におけるライセンス受諾文に問題が生じます。 DB2 Information Integrator バージョン 8.1 では、Linux インストーラーが表示するロシ ア語のライセンス文が、英語になります。

ロシア語を含む、すべてのサポート言語のライセンス受諾文を含む新規ライセンス・デ ィレクトリーが、DB2 Information Integrator インストーラーに追加されました。

## ライブラリー・アクセス権の変更

ラッパー・ライブラリー・アクセス権の変更に、**chmod** コマンドを使用する必要はあ りません。 djxlinkInformix などの djxlink スクリプトを実行すると、アクセス権は自動 的に設定されます。

トピック『Checking the wrapper library file permissions (UNIX)』の手順は不要になりま した。

## ライフ・サイエンス・ユーザー定義関数のインストール

ライフ・サイエンス・ユーザー定義関数は基本的な関数で、ライフ・サイエンス・デー タ・ソースを照会する際の運用を単純化するライフ・サイエンス関数です。この関数は 頻繁に使用されます。ライフ・サイエンス・ユーザー定義関数は DB2 Information Integrator の一部で、DB2 Information Integrator バージョン 8.1.4 とともにインストール されます。

LSGeneWise ユーザー定義関数は、AIX®、HP-UX、Linux、および Solaris オペレーティ ング環境 32 ビット・オペレーティング・システムで使用可能です。その他のライフ・ サイエンス・ユーザー定義関数は、Windows®、AIX、HP-UX、Linux、および Solaris オ ペレーティング環境 32 ビット・オペレーティング・システムで使用可能です。

LSGeneWise ユーザー定義関数を使用する前に、Wise2 バージョン 2.1.20 クライアント をインストールする必要があります。

構成プロセス中に登録すると、ライフ・サイエンス・ユーザー定義関数のライブラリ ー・ファイルを使用できます。ライフ・サイエンス・ユーザー定義関数をインストール した場合、次のライブラリー・ファイルがシステムに導入されます。

#### **Windows**

sqllib¥function¥db2lsudfs.dll

#### **AIX**

- sqllib/function/libdb2lsudfs.a
- sqllib/function/libdb2lsgenewise.a

#### **HP-UX**

- v sqllib/function/libdb2lsudfs.sl
- v sqllib/function/libdb2lsgenewise.sl

#### **Solaris** オペレーティング環境

- v sqllib/function/libdb2lsudfs.so
- sqllib/function/libdb2lsgenewise.so

#### **Linux**

- v sqllib/function/libdb2lsudfs.so
- sqllib/function/libdb2lsgenewise.so

LSGeneWise ユーザー定義関数の場合、sqllib/lib/libdb2lsSTgenewise.a アーカイブ・ファ イルもシステムにインストールされます。

以下のライフ・サイエンス・ユーザー定義関数が、DB2 Information Integrator バージョ ン 8.1.4 とともにインストールされます。

- LSPep2AmbNuc
- LSPep2ProbNuc
- LSDeflineParse
- LSPatternMatch
- LSPrositePattern
- v LSGeneWise (AIX、HP-UX、Linux、および Solaris オペレーティング環境のみ)
- LSMultiMatch
- LSMultiMatch3
- LSBarCode
- LSTransAllFrames
- LSRevNuc
- <span id="page-12-0"></span>• LSRevPep
- LSRevComp
- LSNuc2Pep

前提条件**:** DB2 Information Integrator バージョン 8.1.4 をインストールする前に、DB2 Information Integrator バージョン 8.1 および非リレーショナル・ラッパーのライフ・サ イエンス・ユーザー定義関数コンポーネントをインストールする必要があります。 DB2 Information Integrator のフィックスパックのインストールについては、DB2 Information Integrator のサポート・サイト (www.ibm.com/software/data/integration/db2ii/support.html) を参照してください。

ライフ・サイエンス・ユーザー定義関数をインストールするには、次のようにします。

- 1. DB2 Information Integrator バージョン 8.1 のインストール・ウィザードを開始しま す。
- 2. 「製品選択 (Product Selection)」ウィンドウの「非リレーショナル・ラッパー **(Nonrelational wrappers)**」チェック・ボックスを選択し、「次へ **(Next)**」をクリ ックします。ウィザードの指示に従って、インストールを完了します。非リレーショ ナル・ラッパーをインストールする場合、ライフ・サイエンス・ユーザー定義関数コ ンポーネントを選択します。 DB2 Universal Database やインストール済みのラッパ ーをインストールする必要はありません。
- 3. DB2 Information Integrator バージョン 8.1.4 をインストールします。
- 4. LSGeneWise ユーザー定義関数を使用する場合、djxlinkLSGeneWise スクリプトを実 行して sqllib/function/libdb2lsgenewise.a ライブラリーを作成します。

これでライフ・サイエンス・ユーザー定義関数を登録することができます。ライフ・サ イエンス・ユーザー定義関数の登録の手順については、 DB2 インフォメーション・セ ンターの『ライフ・サイエンス・ユーザー定義関数の登録』のトピックにある手順を参 照してください。

## **DB2 Universal Database** ドキュメンテーションの更新情報

「*DB2 Information Integrator* インストール・ガイド」のトピック『DB2 Universal Database の資料』内のファイル名は、次の表のファイル名に更新されます。

表 *1. DB2 Universal Database* ドキュメンテーションの更新されたファイル名

| タイトルと資料番号           | PDF ファイル名 |
|---------------------|-----------|
| 「コール・レベル・インターフェース ガ | dh211x80  |
| イドおよびリファレンス 第 1 巻   |           |
| $(SC88-9159-01)$    |           |
| 「コール・レベル・インターフェース ガ | dh212x80  |
| イドおよびリファレンス 第 2 巻   |           |
| $(SC88-9160-01)$    |           |

表 *1. DB2 Universal Database* ドキュメンテーションの更新されたファイル名 *(*続き*)*

<span id="page-13-0"></span>

| タイトルと資料番号        | PDF ファイル名      |  |
|------------------|----------------|--|
| 「インストールおよび構成 補足  | $db2$ iyx $80$ |  |
| $(GC88-9149-00)$ |                |  |

## 移行の問題

## 移行後の **DB2** ファミリー・リモート・データ・ソースへのアクセス

DB2 バージョン 7 または DataJoiner® バージョン 2.1.1 から DB2 Information Integrator への移行後に、DB2 ファミリー・リモート・データ・ソースにアクセスする 場合、バインド・ユーティリティーを開始して、サーバーからリモート・データ・ソー スへの接続を再確立する必要があります。 DB2 ファミリー・リモート・データ・ソー スには、 DB2 Universal Database for UNIX and Windows、DB2 Universal Database for z/OS™ and OS/390®、DB2 Universal Database for iSeries™、および DB2 Server for VM and VSE にあるデータベースが含まれます。

バインド・ユーティリティーを使用して接続を再確立しない場合、-805 エラー・メッセ ージが発行されます。

アクセスする各 DB2 ファミリー・リモート・データベースに対し、バインド・ユーテ ィリティーを使用してサーバーからリモート・データ・ソースへの接続を再確立する必 要があります。アクセスする各リモート・データベースに対し、このタスクの実行が必 要な回数は 1 回のみです。

移行後に、バインド・ユーティリティーを使用してリモート・データ・ソースへの接続 を再確立するには、次のようにします。

- 1. リモート・データ・ソースに接続します。
- 2. 次のコマンドを実行します。

cd /home/*instancename*/sqllib/bnd db2 bind @db2cli.lst grant public

*instancename* は、アクセスするコンポーネント名です。

3. リモート・データ・ソースから切断します。

## 連合機能およびデータ・ソース・サポートの問題

## データ・タイプの制約事項

データ・タイプによっては、DB2 Information Integrator でサポートされないものがあり ます。サポートされないデータ・タイプを含むデータ・ソース・オブジェクト (表やビ

ューなど) のニックネームは作成できません。さらに、DB2 Information Integrator で は、特定のデータ・タイプを含むデータ・ソース・オブジェクトに対する挿入、更新、 および削除操作は許可されません。

## サポートされないデータ・タイプ

以下の表に示されているデータ・タイプを含むデータ・ソース・オブジェクトについて は、ニックネームを作成できません。

表 *2.* サポートされないデータ・ソースのデータ・タイプ

| データ・ソース                              | サポートされないデータ・タイプ                                                                                                    |
|--------------------------------------|----------------------------------------------------------------------------------------------------|
| Extended Search                      | <b>DECIMAL</b>                                                                                                    |
| Microsoft <sup>®</sup> SQL<br>Server | <b>SQL_VARIANT</b>                                                                                                    |
| Oracle (NET8 ラッ<br>パーのみ)             | <b>NCHAR</b><br>NVARCHAR2                                                                                                    |
|                                      | TIMESTAMP (fractional_seconds_precision) WITH TIME ZONE<br>TIMESTAMP (fractional seconds precision)<br>WITH LOCAL TIME ZONE                                                                                |
| Oracle (SQLNET ラ<br>ッパーのみ)           | <b>BLOB</b><br><b>CLOB</b><br><b>NCHAR</b><br>NVARCHAR2<br><b>TIMESTAMP</b><br>TIMESTAMP (fractional_seconds_precision) WITH TIME ZONE<br>TIMESTAMP (fractional seconds precision)<br>WITH LOCAL TIME ZONE |
| Sybase                               | unichar<br>univarchar                                                                                                    |

DB2 Information Integrator でサポートされないデータ・タイプの場合、データ・ソー ス・オブジェクトに基づくビューをデータ・ソースで作成したり、そのビューのニック ネームを作成することはできます。ビューには、サポートされないデータ・タイプを使 用する列を含められません。または、データ・ソース・オブジェクトに基づくビューを 作成し、サポートされないデータ・タイプをサポートされるデータ・タイプに変更でき ます。

## データ・タイプに対する挿入、更新、および削除の制約事項

DB2 Information Integrator では、特定のデータ・タイプを含むデータ・ソース・オブジ ェクトに対する挿入、更新、および削除操作は許可されません。以下の表に示されてい るデータ・タイプを含むデータ・ソース・オブジェクトについては、書き込み操作を実 行できません。

表 *3.* データ・タイプに対する書き込み操作の制約事項

| データ・ソース              | サポートされないデータ・タイプ                                        |
|----------------------|--------------------------------------------------------|
| DB2 ファミリー (DRDA®)    | <b>BLOB</b>                                            |
|                      | <b>CLOB</b>                                            |
|                      | <b>DBCLOB</b>                                          |
| Informix®            | <b>BLOB</b>                                            |
|                      | <b>CLOB</b>                                            |
| Microsoft SQL Server | image                                                  |
|                      | ntext                                                  |
|                      | text                                                   |
|                      | SQL_VARIANT                                            |
| <b>ODBC</b>          | SQL_LONGBINARY (長さ > 255)                              |
|                      | SQL_LONGVARCHAR (長さ > 255)                             |
|                      | SQL_WLONGVARCHAR (長さ > 255)                            |
| Oracle (NET8 ラッパーの   | INTERVAL DAY (day_precision) TO SECOND                 |
| み)                   | (fractional_seconds_precision)                         |
|                      | INTERVAL YEAR (year_precision) TO MONTH                |
|                      | <b>LONG</b>                                            |
|                      | <b>LONG RAW</b>                                        |
|                      | <b>NCHAR</b>                                           |
|                      | <b>NVARCHAR2</b>                                       |
|                      | TIMESTAMP (fractional_seconds_precision) WITH TIMEZONE |
|                      | TIMESTAMP (fractional_seconds_precision)               |
|                      | WITH LOCAL TIME ZONE                                   |
|                      | 例外: 列を VARCHAR データ・タイプに変更した場合、LONG データ・タ               |
|                      | イプ上で選択、挿入、更新、削除の操作を実行できます。列を VARCHAR                   |
|                      | FOR BIT DATA データ・タイプに変更した場合は、LONG RAW データ・             |
|                      | タイプ上で選択、挿入、更新、削除の操作を実行できます。                            |
| Oracle (SQLNET ラッパー  | <b>BLOB</b>                                            |
| のみ)                  | <b>CLOB</b>                                            |
|                      | INTERVAL DAY (day_precision) TO SECOND                 |
|                      | (fractional_seconds_precision)                         |
|                      | INTERVAL YEAR (year_precision) TO MONTH                |
|                      | <b>NCHAR</b>                                           |
|                      | NVARCHAR2                                              |
| Sybase (CTLIB ラッパーの  | image                                                  |
| み)                   | text                                                   |
|                      | unichar                                                |
|                      | univarchar                                             |

<span id="page-16-0"></span>表 *3.* データ・タイプに対する書き込み操作の制約事項 *(*続き*)*

| データ・ソース  | サポートされないデータ・タイプ                                           |
|----------|-----------------------------------------------------------|
|          | Sybase (DBLIB ラッパーの すべてのデータ・タイプ。書き込み操作は DBLIB ラッパーではサポートさ |
| 7)       | れていません。                                                   |
| Teradata | char $(32673-64000)$                                      |
|          | varchar (32673-64000)                                     |
|          | byte (32673-64000)                                        |
|          | varbyte (32673-64000)                                     |
|          | graphic (16337-32000)                                     |
|          | vargraphic (16337-32000)                                  |

#### 連合 **GRAPHIC** および **VARGRAPHIC** データ・タイプへのマッピング

DB2 ファミリーおよび Teradata データ・ソースのみがデフォルトのデータ・タイプ・ マッピングをオーバーライドして、リモート・データ・タイプを連合 GRAPHIC および VARGRAPHIC データ・タイプにマップできます。マッピングを適用する環境に応じ て、CREATE TYPE MAPPING ステートメントまたは ALTER NICKNAME ステートメ ントのいずれかを使用して、デフォルトのデータ・タイプ・マッピングをオーバーライ ドします。

#### **UTF-8** コード・ページのデータ拡張

連合データベースが UTF-8 コード・ページを使用し、データ・ソース・クライアント が UTF-8 コード・ページに変換する場合、その変換によってデータ拡張が発生する可 能性があります。たとえば、リモート・データ・ソースにある 1 バイト文字が、連合 UTF-8 データベース・システム・カタログに 2 バイトとして保管されることがありま す。カタログ内のローカル列が拡張データを格納できる幅になっていることを確認して ください。列の幅が十分でない場合は、ALTER NICKNAME ステートメントを使用し て、列の幅を広げてください。

### マテリアライズ照会表の問題

この問題は、パーティション・データベース環境内の DB2 Universal Database バージョ ン 8 Enterprise Server Edition コンポーネントを使用する DB2 Information Integrator 構 成にのみ適用されます。

制限**:** 照会の最適化は、集合マテリアライズ照会表のみでサポートされます。ただし、 照会の最適化は、ローカル表とニックネームの結合が関係する照会の単一のニックネー ムに定義されている、マテリアライズ照会表についてサポートされます。

## ニックネームを参照するマテリアライズ照会表の作成

連合カタログがないデータベース・パーティションから CREATE TABLE ステートメ ントが発行された場合、ニックネームを参照するマテリアライズ照会表は作成できませ ん。作成を試みると、理由コード 3 のエラー SQL20208N が発行されます。

## <span id="page-17-0"></span>ニックネームを参照するマテリアライズ照会表の最新表示

ニックネームを参照するマテリアライズ照会表の最新表示を試みると、REFRESH TABLE コマンドが理由コード 6 のエラー SQL0668N を戻します。 この問題を回避す るには、maintained by user オプションでマテリアライズ照会表を定義します。その 後、副照会で INSERT ステートメントを発行し、適切な照会結果をマテリアライズ照会 表に取り込みます。

#### 対処法の例を以下に示します。

ニックネーム loopback t2 を参照するマテリアライズ照会表 ast2 を作成するには、次の ようにします。

1. 以下のようにして ast2 マテリアライズ照会表を定義します。

CREATE TABLE ast2 AS (SELECT c2, COUNT(\*) AS CNT FROM loopback t2 WHERE c2 > 10 GROUP BY c2) data initially deferred refresh deferred enable query optimization MAINTAINED BY USER;

2. 以下のようにしてマテリアライズ照会表 ast2 をチェック・ペンディングから解放し ます。

set integrity for ast2 all immediate unchecked;

3. 以下のようにしてマテリアライズ照会表 ast2 に有効な照会データを取り込みます。 INSERT INTO ast2 (SELECT c2, COUNT(\*) FROM loopback t2 WHERE c2 > 10 GROUP BY c2 );

REPLICATED キーワードで定義されたマテリアライズ照会表 (複製されたマテリアライ ズ照会表) の場合の対処法はありません。

## **LIKE** 述部の問題

LIKE 述部に関する問題の例については、続くトピックで説明します。これらの問題の 対処方法として考えられるのは、PUSHDOWN サーバー・オプションを 'N' に設定する ことです。 PUSHDOWN サーバー・オプションを 'N' に設定すると、SQL ステートメ ントの LIKE の部分が連合サーバーで強制的に処理されます。 SQL ステートメントの この部分はデータ・ソースで処理されません。このサーバー・オプションを設定する と、パフォーマンスが低下する可能性があります。

#### **CHAR** 列に適用される **LIKE** 述部

Informix、Microsoft SQL Server、Oracle、および Sybase のデータ・ソースの場合、 CHAR 列に適用される LIKE 述部はデータ・ソースにプッシュダウンされません。これ らのデータ・ソースは、DB2 とは異なるブランク埋め込み規則を使用します。たとえ ば、CHAR(10) 列に 'a' が含まれる場合、述部 char\_col LIKE 'a' は DB2 では false を戻しますが、他のデータ・ソースでは true を戻します。

さらに、Microsoft SQL Server データ・ソースの場合、LIKE 述部は大文字小文字を区 別しないストリング比較を実行し、データ・ソースにプッシュダウンできません。

<span id="page-18-0"></span>LIKE(CHAR,...) 関数の関数マッピングを作成して、LIKE 述部がデータ・ソースにプッ シュダウンされるよう設定すると、パフォーマンスを改善できます。たとえば、次のよ うにします。

CREATE FUNCTION MAPPING FOR SYSIBM.LIKE(SYSIBM.CHAR,SYSIBM.VARCHAR(1)) SERVER infx\_server;

ただし、関数マッピングを使用すると、LIKE 述部は DB2 の場合とは異なる結果を戻 すことがあります。

## **DBCS** データを含む **CHAR** 列

連合サーバーおよびデータ・ソースが、異なるブランク埋め込み規則を使用すると、 DBCS データを含む CHAR 列を比較する述部は誤った結果を戻すことがあります。こ うした誤った結果を回避するには、ALTER NICKNAME ステートメントを使用して、 ローカル列タイプを CHAR から VARCHAR に変更します。

## **Entrez** ラッパーのサポート

Entrez ラッパーを使用すると、プロキシーのないファイアウォールを使用するネットワ ーク内で、PubMed および Nucleotide データ・ソースにアクセスできます。プロキシー が存在する場合、Entrez ラッパーは PubMed および Nucleotide データ・ソースにアク セスできません。

## **Microsoft SQL Server** ラッパーのサポート

## **CURSOR\_CLOSE\_ON\_COMMIT** が「**YES**」に設定された場合の **COMMIT** ス テートメントにおける **MSSQL** ラッパー制限

MSSQL ラッパーは、DECLARE CURSOR WITH HOLD セマンティクスをサポートし ません。 Microsoft SQL Server でカーソルが宣言された場合、カーソルのオープン中に 発行された COMMIT ステートメントは、サーバー上でクローズになります。カーソル に対する次のフェッチおよびクローズ・ステートメントも、エラーになります。次のス テートメントは、無効なカーソル状態を戻します。

Declare cursor (with hold semantics not allowed in SQL Server) Fetch rows (SQLExtendedFetch) Intermittent commits issued by user application causes SQL Server to closes cursors Fetch continues successfully until the end of the last block fetch Close Cursor returns SQLState: 24000 [Microsoft][ODBC SQL Server Driver]Invalid cursor state

## **Microsoft SQL Server** のトリガー付きの表における挿入、更新、および削除 の制限

Microsoft SQL Server の表でニックネームを使用して、挿入、更新、または削除ステー トメントを発行した際、表に挿入、更新、または削除トリガーがある場合、次のいずれ かのエラーを受け取ります。

v SQLState: 24000 [Microsoft][ODBC SQL Server Driver] カーソル状態が無効

v SQLState: HY000 [Microsoft][ODBC SQL Server Driver]Connection is busy with results for another hstmt

これらのエラーは、ラッパーが接続またはステートメント・ハンドルを、トリガーがあ る表に対する保留状態の Microsoft SQL Server 操作から再使用しようとしたために発生 します。

#### **Unicode** の制約事項

Microsoft SQL Server ラッパーは Unicode をサポートしません。 Microsoft SQL Server ラッパーを使用する連合データベースでは、UTF-8 コード・ページを使用できません。

#### コード・ページ変換の要件

Windows 連合サーバーで Microsoft SQL Server ラッパーを使用する場合、DB2 連合デ ータベースのコード・ページが、現行のオペレーティング・システムのロケールのデフ ォルトのコード・ページと一致している必要があります。コード・ページの一致が必要 な理由は、Microsoft SQL Server 用の ODBC ドライバーが、DB2 コード・ページでは なく現行のオペレーティング・システムのロケールに基づいて文字セット変換を実行す るためです。

Linux および UNIX 連合サーバーで Microsoft SQL Server ラッパーを使用する場合、 DB2 連合データベースのコード・ページが odbc.ini 構成ファイルの AppCodePage の 設定値と一致している必要があります。コード・ページの一致が必要な理由は、 Microsoft SQL Server 用の DataDirect Technologies Connect ODBC ドライバーが、DB2 連合データベースのコード・ページではなく AppCodePage の設定値に基づいて文字セ ット変換を実行するためです。

DB2 コード・ページは、連合データベースを作成する際に設定します。

#### コード・ページ変換の構成の例 **(UNIX** および **Linux):**

DataDirect Technologies Connect ODBC ドライバーを使用して Microsoft SQL Server デ ータ・ソースにアクセスします。連合サーバーで日本語コード・ページを使用するに は、db2dj.ini ファイルに以下の設定を追加する必要があります。

LC\_MESSAGES=Ja\_JP LANG=Ja\_JP LC\_ALL=Ja\_JP

DataDirect Technologies Connect ODBC ドライバーとともに提供されている参照情報で は、適正なコード・ページは以下のとおりです。

11 = Microsoft CP 932 DBCS

つまり、odbc.ini ファイルで、AppCodePage を 11 に設定する必要があります。 odbc.ini ファイルの設定例は以下のとおりです。

<span id="page-20-0"></span>[japan2000] Driver=/opt/odbc/lib/ivmsss18.so Description=MS SQL Server 2000 Database=jtest Address=9.xx.xxx.xxx,1433 AppCodePage=11 AutoTranslate=yes

AppCodePage の値が odbc.ini ファイルで設定されていない場合、ODBC ドライバーは デフォルトの英語コード・ページを使用します。

## **ODBC** ラッパーのサポート

**PUSHDOWN** サーバー・オプションを **ODBC** データ・ソースで使用する リモート・ソース構文エラーによって照会が失敗した場合、PUSHDOWN サーバー・オ プションの値を 'N' にするか、PUSHDOWN サーバー・オプションを除去してくださ い。

#### **ODBC** ラッパー **DB2\_ONE\_REQUEST\_PER\_CONNECTION** の制約事項

1 つの接続で 1 つのアクティブ・ステートメントのみ許可する ODBC ドライバーの場 合、データ・ソースについて DB2\_ONE\_REQUEST\_PER\_CONNECTION サーバー・オ プションを 'Y' に設定する必要があります。

DB2 ONE REQUEST PER CONNECTION サーバー・オプションを設定する場合、 DB2\_IUD\_ENABLE サーバー・オプションを 'N' に設定する必要もあります。

これらのサーバー・オプションを設定するには、以下の ALTER SERVER ステートメン トを使用します。

ALTER SERVER odbcserv OPTIONS

(ADD DB2\_ONE\_REQUEST\_PER\_CONNECTION 'Y', ADD DB2\_IUD\_ENABLE 'N')

DB2\_ONE\_REQUEST\_PER\_CONNECTION が 'Y' に設定されている場合、ODBC ラッ パーは INSERT、UPDATE、または DELETE ステートメントを許可しません。

ODBC ドライバーが 1 つの接続で 1 つのアクティブ・ステートメントのみ許可するか どうか判別するには、ODBC ドライバーの SQLGetInfo 関数を使用し、 SQL\_ACTIVE\_STATEMENTS または SQL\_MAX\_CONCURRENT\_ACTIVITIES InfoTypes について戻される値を判別します。戻り値が 1 である場合、ODBC ドライバ ーは 1 つの接続で 1 つのアクティブ・ステートメントのみ許可します。

### **Unicode** の制約事項

ODBC ラッパーは Unicode をサポートしません。 ODBC ラッパーを使用する連合デー タベースでは、UTF-8 コード・ページを使用できません。

#### コード・ページ変換の要件

コード・ページ変換は ODBC ドライバーまたは ODBC Driver Manager によって実行 されます。 ODBC ラッパーはコード・ページの変換を実行しません。

#### 既存のデータ・ソース・ラッパーの代わりに **ODBC** ラッパーを使用する

特定のデータ・ソースにアクセスするために設計されたラッパーではなく、ODBC ラッ パーを使用してデータ・ソースにアクセスする場合、以下の問題が発生します。

**Linux**、**UNIX**、および **Windows** 用 **DB2** データ・ソース

ODBC ラッパーを使用して、DB2 Universal Database for Linux、 UNIX、 Windows データ・ソースにアクセスする場合、DB2 連合データベースの処理 は異常終了します。 DB2 Universal Database for Linux、 UNIX、 Windows デ ータ・ソースにアクセスするには、DRDA ラッパーを使用してください。

**Informix** データ・ソース

ODBC ラッパーを使用して Informix データ・ソースにアクセスしないでくだ さい。 ODBC ラッパーを使用して、Informix データ・ソース・オブジェクト のニックネームを作成できません。また、ODBC ラッパーを使用し、パススル ー・セッションや透過 DDL を使用しても、Informix 表を作成できません。 Informix データ・ソースにアクセスするには、Informix ラッパーを使用してく ださい。

#### 索引付きの **ODBC** データ・ソース

索引を含むリモート表でニックネームを作成する場合、ODBC ラッパーは連合データベ ース・システム・カタログに索引情報を記録しません。 CREATE INDEX ステートメン トに SPECIFICATION ONLY 文節を指定して、表の索引の指定を作成する必要があり ます。

### **CREATE TABLE** の制限

CREATE TABLE ステートメントに無効なオプションを指定した場合、DB2 Universal Database はオプションを無視し、エラー・メッセージを発行しません。たとえば次のス テートメントでは、DB2 Universal Database はオプション invalid\_option を無視しま す。

CREATE TABLE my\_table(c1 INT) OPTIONS(remote\_server 'MY\_SERVER', remote\_schema 'J15USER1', invalid\_option 'non option');

以下は、有効な CREATE TABLE オプションです。

- REMOTE SERVER
- REMOTE\_SCHEMA
- v REMOTE\_TABNAME

#### **ODBC** ラッパーの制限

ヌル以外、文字以外 (固定長または可変長) の列が、ニックネーム上またはそれに対応 するリモート表に存在しない場合、ニックネーム上の位置指定された UPDATE および DELETE ステートメントと、検索された UPDATE および DELETE ステートメントは 失敗します。理由コード 21 のエラー SQL30090 が発行されます。

## <span id="page-22-0"></span>**Oracle** ラッパーのサポート

## **djxlinkOracle** スクリプト・エラー

AIX Base Application Development Math Library がインストールされていない場合、 AIX 上で SQLNET ラッパーのリンクに djxlinkOracle スクリプトを使用すると、スク リプトはリンケージ・エディター・エラーで失敗します。

以下の AIX コマンドを発行して、ライブラリーがインストールされているかどうか判 別できます。

lslpp -l bos.adt.libm

このようなエラーを避けるには、AIX Base Application Development Math Library をイ ンストールするか、djxlinkOracle スクリプトを編集し、ld (linkage editor) コマンドから すべての -lm オプションを除去します。

**Oracle** ラッパーをさまざまなコード・ページで使用する **(Windows** のみ**)** このセクションは、SQL および NET8 の両方のバージョンの Oracle ラッパーに適用さ れます。

複数の Oracle ラッパーを、同じインスタンスで同時に異なる連合データベースで使用 する場合、それぞれの連合データベースが異なるコード・ページを使用するのであれ ば、 Oracle クライアントは、Oracle サーバーに接続する最初の連合データベースに対 してのみ、正しいコード・ページ変換を実行します。

ラッパーが Oracle サーバーに接続する場合、ラッパーは連合データベースのコード・ ページを使用して、NLS\_LANG 環境変数の設定を判別します。ただし、変数が処理で 設定された後は、Oracle では NLS LANG 変数設定のコード・ページの部分は変更でき ません。それで、異なるコード・ページを持つ他の連合データベース内のラッパーが Oracle サーバーに接続する場合、それらのラッパーは、最初のラッパー呼び出しセット の NLS\_LANG の値を使用します。

連合データベースをさまざまなインスタンスに配置して、1 インスタンス内のすべての 連合データベースが同じコード・ページを使用するようにします。

## **Sybase** ラッパーのサポート

#### **Sybase Adaptive Server Enterprise** の必須バージョン

Sybase ラッパーを Sybase Adaptive Server Enterprise 11.9 で使用する場合、バージョン 11.9.2.6 以降を使用する必要があります。これらのバージョンのいずれかがインストー ルされていない場合、Sybase から、使用している Sybase サーバー上に Emergency Bug Fix (EBF) をインストールする必要があります。

<span id="page-23-0"></span>推奨: Sybase Adaptive Server Enterprise バージョン 12.5.0.3 またはそれ以降を使用して ください。 Sybase Adaptive Server Enterprise のそれ以外のバージョンには、既知の配 列オーバーラン問題があります。

#### **SMALLINT** 列での計算

SQL ステートメントに SMALLINT 列での計算が含まれていると、算術オーバーフロ ー・エラーが起こる可能性があります。列を INTEGER データ・タイプとして明示的に 定義すると、このエラーを回避できます。

この問題は、DBLIB ラッパーと CTLIB ラッパーを両方使用すると発生します。

#### **VARCHAR** 列を **CLOB** または **BLOB** 列に変更する

ローカル列タイプを VARCHAR から CLOB または BLOB データ・タイプに変更する 場合、CTLIB ラッパーは変更された列で SELECT ステートメントを実行できません。

#### **LOB** 列での **SELECT** ステートメントの使用 **(DBLIB** ラッパーのみ**)**

LOB 列を選択するには、データ・ソース表に固有索引および TIMESTAMP 列が必要で す。

この要件は、CTLIB ラッパーには適用されません。

## **Extended Search** ラッパーのサポート

#### **Extended Search** 照会の誤った日付形式

Extended Search のカスタム関数 ESWRAPPER.ES SEARCH の SOL 式を使用する場 合、YYYYMMDD の日付形式を使用する必要があります。たとえば 2004 年 12 月 31 日の場合、日付形式は 20041231 になります。

次の例は、誤った日付形式を使用した照会のサンプルです。照会は、正しい日付形式で 再書き込みされます。

#### 誤った形式

```
SELECT OWNER, DOC_CONTENT
FROM MedDocs
 WHERE ESWRAPPER.ES Search(DOC RANK, '( ( TOKEN:EXACT "MARS") AND
 ( ("TITLE" IN "Artificial Liver") AND
 ("DATE" >= "01/01/2001") ) ) ') = 1
```
#### 正しい形式

```
SELECT OWNER, DOC_CONTENT
FROM MedDocs
 WHERE ESWRAPPER.ES Search(DOC RANK, '( ( TOKEN: EXACT "MARS") AND
 ( ("TITLE" IN "Artificial Liver") AND
 ("DATE" > = "20010101") ) ) ' = 1
```
## **Extended Search** ニックネームを使用する **SQL** 照会で戻される **SQL0901N** エラー

WHERE 節に述部のみ含む Extended Search ニックネームを使用した SQL 照会の場 合、Extended Search ラッパーは処理できず、次のエラーが戻されます。

SQL0901N 重大ではないシステム・エラーにより、SQL ステートメントが失敗しました。 後続の SQL ステートメントは処理できます。 (Reason "sqlno crule remote pushdow[200]:rc(-2144272270) Error generatin".) SQLSTATE=58004

SQL 照会が、Extended Search ラッパーで処理可能な述部を最低限 1 つ含む場合、照会 は受諾、実行されます。

次の照会の例では、SQL0901N エラーが戻されます。

述部がない照会

SELECT E.COLUMN FROM ES\_NICKNAME as E ANY、ALL、SOME、EXIST 述部を使用する SQL 照会には、Extended Search ラッパ ーが処理可能な追加の述部が必要です。

SELECT E.COLUMN FROM ES\_NICKNAME as E WHERE E.COLUMN = ALL (SELECT COL FROM TABLE)

NOT IN 述部は FULL SELECT を使用する場合サポートされません。

SELECT E.COLUMN FROM ES NICKNAME as E WHERE E.COLUMN NOT IN (SELECT COL FROM TABLE)

IN 述部は FULL SELECT を使用する場合サポートされません。

SELECT E.COLUMN FROM ES\_NICKNAME as E WHERE E.COLUMN IN (SELECT COL FROM TABLE)

固定列述部

SELECT E.COLUMN FROM ES\_NICKNAME as E WHERE DOC\_ID = 'ABC'

次の照会の例では、SQL0901N エラーは戻されません。

SELECT E.COLUMN FROM ES\_NICKNAME as E WHERE E.COLUMN IN (SELECT COL FROM TABLE) AND E.COLUMN = 'ABC'

この照会では、E.COLUMN IN (SELECT COL FROM TABLE) 述部は Extended Search ラッパーによって拒否されますが、E.COLUMN = 'ABC' 述部は処理されます。

#### <span id="page-25-0"></span>**FIELD\_DATATYPE SMALLINT** サポートされるデータ・タイプ

表フィールドのデータ・タイプ情報である FIELD\_DATATYPE SMALLINT は誤りで す。実際のフィールド値のデータ・タイプを表す正しい整数値は、DATE、 VARCHAR、 DOUBLE、および INTEGER です。

#### サポートされないデータ・タイプ

Extended Search ラッパーは、DECIMAL (INTEGER) データ・タイプをサポートしませ  $h<sub>o</sub>$ 

## **IBM Lotus Extended Search** ラッパーを使用したファイル・システム・デー タ・ソースへのアクセス

この問題は、IBM Lotus Extended Search バージョン 4.0 で発生します。

Extended Search ラッパーがアクセスできるデータ・ソースの 1 つは、ファイル・シス テム・データ・ソースです。ファイル・システム・データ・ソース用のニックネームを 作成する場合、ファイルのタイトルは、そのニックネームに定義された TITLE 列の値 にマップされます。 TITLE 列の値が Extended Search サーバーから戻される場合、値 は Extended Search サーバーのオペレーティング・システムのコード・ページから UTF-8 に必ず変換されます。ただし、IBM Lotus Extended Search バージョン 4.0 はコ ード・ページを変換せず、誤った結果が戻されます。

この問題を修正するには、 IBM Lotus Extended Search サーバー バージョン 4.0 用の フィックスパック 1 を Extended Search サーバー上にインストールするか、または Extended Search サーバーのオペレーティング・システムのコード・ページを変更しま す。

Extended Search サーバーのオペレーティング・システムのコード・ページを変更するに は、 Extended Search サーバー上の esNLS.ini ファイルに行を追加する必要がありま す。 esNLS.ini ファイルは <ES installation path>/config ディレクトリーにありま す。

以下の行を esNLS.ini ファイルに追加します。

A.ALL.File¥ System.Title=1

次いで Extended Search サーバー・システムの処理を停止して再始動します。このシス テムの処理は、Extended Search Server および Extended Search Remote Method Invocation Server です。

## **Teradata** ラッパーのサポート

**EUC-JP** データベースで許可されない **GRAPHIC** および **VARGRAPHIC Teradata** データ・タイプ **(DB2 Universal Database for AIX** のみ**)** Teradata は、GRAPHIC および VARGRAPHIC データ・タイプで EUC-JP エンコード を使用します。フェデレーテッド (連合) データベースが EUC-JP コード・ページを使

<span id="page-26-0"></span>用する場合、GRAPHIC または VARGRAPHIC 列がある Teradata 表のニックネームは 作成できません。透過 DDL を使用して、GRAPHIC または VARGRAPHIC 列を含む Teradata 表を作成することもできません。一部の EUC-JP 文字は 3 バイトのため、 DB2 Universal Database は UCS-2 エンコードを使用します。

GRAPHIC または VARGRAPHIC 列を含む Teradata 表の作成や、その表でのニックネ ームの作成を実行すると、エラー・メッセージ SQL3324 が発行されます。

## **UTF-8** データベースで許可されない **GRAPHIC** および **VARGRAPHIC Teradata** データ・タイプ

Teradata は、UTF-8 文字セットで GRAPHIC および VARGRAPHIC データ・タイプを サポートしません。フェデレーテッド (連合) データベースが UTF-8 コード・ページを 使用する場合、GRAPHIC または VARGRAPHIC 列がある Teradata 表にニックネーム を作成できません。透過 DDL を使用して、GRAPHIC または VARGRAPHIC 列を含む Teradata 表を作成することもできません。詳しくは、Teradata のドキュメンテーション を参照してください。

## **BLAST** および **HMMER** ラッパーのサポート

## **BLAST** および **HMMER** ラッパー・デーモン用のライブラリーの欠落 **(Linux** のみ**)**

BLAST ラッパーは、ラッパーからの BLAST ジョブ要求を listen する BLAST デーモ ンが必要です。 HMMER ラッパーは、ラッパーからの HMMER ジョブ要求を listen する HMMER デーモンが必要です。 BLAST デーモンおよび HMMER デーモンは両 方とも、デーモンがインストールされているコンピューター上に libcxa.so.1 というラ イブラリーを必要とします。 BLAST ユーティリティーまたは HMMER ユーティリテ ィーおよびフェデレーテッド (連合) サーバーが同じコンピューター上に未インストー ルであった場合、 libcxa.so.1 ライブラリーもインストールされていない可能性があり ます。 libcxa.so.1 ライブラリーが欠落している場合、そのようなファイルまたはディ レクトリーがないことを示す、デーモンからのエラー・メッセージを受け取ります。

デーモンをインストールしたコンピューターに libcxa.so.1 ライブラリーをコピーして ください。このライブラリーは、DB2 Information Integrator に組み込まれています。 libcxa.so.1 ライブラリーは、インストール・ディレクトリー /opt/IBM/db2/V8.1/lib に あります。

このライブラリーは、BLAST デーモンまたは HMMER デーモンのインストール先と同 じディレクトリーにコピーすることも、あるいは BLAST ユーティリティーまたは HMMER ユーティリティーのインストール先のコンピューター上の別のディレクトリー にコピーすることもできます。 libcxa.so.1 ライブラリーを、デーモンのインストール 先とは異なるディレクトリーにコピーする場合、そのディレクトリーを指す BLAST ユ ーティリティーまたは HMMER ユーティリティーのインストール先のコンピューター 上で、 LD\_LIBRARY\_PATH 環境変数も変更する必要があります。 Linux

LD LIBRARY PATH についての詳細は、 DB2 インフォメーション・センターの 『UNIX 環境変数の設定』のトピックを参照してください。

## <span id="page-27-0"></span>**Microsoft Excel** データ・ソースへのアクセス

Excel ラッパーまたは ODBC ラッパーを使用して、Microsoft Excel スプレッドシート にアクセスできます。それぞれのアクセス方式の利点および欠点、構成要件、およびそ れぞれの方式の制限の詳細情報については、「Choosing the best wrapper to access Excel data」という白書で説明しています。この白書は、Web 上の DB2 Information Integrator のサポート・サイト (www.ibm.com/software/data/integration/db2ii/support.html) から入手 することができます。

## **CREATE TYPE MAPPING** ステートメントの使用

CREATE TYPE MAPPING ステートメントで REMOTE キーワードを指定する場合、フ ェデレーテッド (連合) データベースのカタログ表に誤ったサーバー情報が保管されま す。たとえば、以下の DDL ステートメントを発行すると、カタログ内にサーバー・タ イプとして ODBC REMOTE が保管されます。

CREATE TYPE MAPPING *TM1* FROM LOCAL TYPE *SYSIBM.INTEGER* TO SERVER TYPE *ODBC* REMOTE TYPE *SQL\_INTEGER*

正しいサーバー情報が保管されるようにするには、CREATE TYPE MAPPING ステート メントで REMOTE キーワードを指定しないでください。たとえば、次のようにしま す。

CREATE TYPE MAPPING *TM1* FROM LOCAL TYPE *SYSIBM.INTEGER* TO SERVER TYPE *ODBC* TYPE *SQL\_INTEGER*

## 連合 **DDL** ステートメントを生成する **DB2LOOK** コマンドの制限

DB2LOOK コマンドは、DB2 カタログ内のメタデータから DDL ステートメントを生 成します。 DB2LOOK コマンドで LOB データに CREATE TYPE MAPPING が検出さ れると、DB2LOOK コマンドはそれ以降の CREATE TYPE MAPPING ステートメント を生成しなくなります。そのため、DB2LOOK コマンドが省略するデータ・タイプ・マ ッピング・ステートメントを手動で作成する必要があります。

## **get\_stats** および **get\_stats\_nr** ツール

このリリースではニックネームに対して runstats ユーティリティーがサポートされてい ないため、DB2 Information Integrator の Web サイト (www.ibm.com/software/data/integration/db2ii) から get\_stats または get\_stats\_nr ツールを ダウンロードして、使用できます。このツールは、DB2 Universal Database 照会オプテ ィマイザーで使用される主要な統計情報を収集します。収集される情報には、表カーデ ィナリティー、列カーディナリティー、および索引 firstkeycard と fullkeycard が含まれ ます。 get stats および get stats\_nr ツールは、リモート ・データ・ソース上で照会を 実行し、統計を収集します。この照会は、リモート・データ・ソースで大量のリソース を使用する場合があります。

<span id="page-28-0"></span>get\_stats および get\_stats\_nr ツールは、ニックネームをドロップしてから再作成しなく てもニックネーム統計を更新できる、一時的な対処方法です。通常は、リレーショナ ル・データ・ソースには get stats ツールを使用します。 get stats nr ツールは非リレー ショナル・データ・ソースに対して使用します。

#### **get\_stats**

get\_stats ツールは、DRDA、Oracle、Sybase、IBM® Informix、Microsoft SQL Server、Teradata、ODBC、表構造ファイル、Excel、XML および BioRS デー タ・ソースで使用できます。 get stats は、一部のデータ・ソースに対して制限 があります。

**XML** FILE に設定された DOCUMENT オプションでニックネームが作成さ れなかった場合のみ、get\_stats ツールは root ニックネームの統計を 収集できます。

#### 表構造ファイル

DOCUMENT オプションでニックネームが作成されなかった場合の み、get\_stats ツールを実行できます。

get stats ツールは、Windows、AIX、Solaris オペレーティング環境、Linux、お よび HP-UX システムで実行します。

#### **get\_stats\_nr**

get\_stats\_nr は、フラット・ファイル、Excel、 BioRS、Documentum、 BLAST、 HMMR、 Entrez、 XML、Extended Search データ・ソースで実行し ます。 get\_stats と同様に、get\_stats\_nr ツールは、データ・ソースの基本的な 統計情報を収集します。 get\_stats\_nr ツールは、リモートの非リレーショナ ル・データ・ソースのコスト・パラメーターも収集します。

get\_stats\_nr ツールは Windows および AIX のみで実行します。

get\_stats ツールおよび get\_stats\_nr ツールは、Web サイト (www.ibm.com/software/data/integration/db2ii/support.html) からダウンロードできます。

## **BLAST**、**Entrez**、**Extended Search**、 **HMMER**、および **XML** データ・ソー スに対する左外部結合の照会のエラー

BLAST、Entrez、Extended Search、HMMER、および XML データ・ソースのニックネ ームを含む一部の左外部結合の照会では、エラーが戻されます。このエラーは、前述の いずれかの非リレーショナル・データ・ソースが左外部結合の内部にある場合に発生し ます。たとえば、次のようになります。

SELECT \* FROM *db2\_table* LEFT OUTER JOIN *non\_relational\_nickname* ON *db2\_table.col = non\_relational\_nickname.col* WHERE *<optional\_predicates> db2\_table* は、ローカル表またはニックネームです。

戻されるエラー・メッセージは -901「Input plan empty: cannot build lolepop」です。

この場合の問題に対する対処法はありません。

# <span id="page-29-0"></span>**Informix** データ・ソースの接続エラー **(Solaris 64-bit** オペレーティング環境 のみ**)**

フェデレーテッド (連合) サーバーが Informix データ・ソースに接続を試行するときに デッドロックまたはタイムアウト・エラーが発生する場合は、フェデレーテッド (連合) サーバー上のロック・モード設定を変更すると、エラーが解決できることがあります。 ALTER SERVER ステートメントを使用して、フェデレーテッド (連合) サーバー上の ロック・モード設定を変更します。たとえば、以下のようにします。

ALTER SERVER TYPE informix VERSION 9 WRAPPER informix OPTIONS (ADD informix\_lock\_mode '60') ALTER SERVER ステートメントの使用の詳細については、 DB2 インフォメーショ ン・センターの『サーバー定義およびサーバー・オプションの変更』のトピックを参照 してください。 informix\_lock\_mode の設定の詳細については、 DB2 インフォメーショ ン・センターの『連合システムのサーバー・オプション』のトピックを参照してくださ い。

デッドロックまたはタイムアウト・エラーが続く場合は、IBM Service に連絡を取って ください。

## **BioRS**、**Documentum**、および **Entrez** ラッパー・カスタム関数に追加された 新機能

DB2 Information Integrator バージョン 8.1.4 では、 BioRS、Documentum、および Entrez ラッパー・カスタム関数に新機能が追加されています。

以前のリリースの DB2 Information Integrator で BioRS、Documentum、または Entrez ラッパー用のカスタム関数を登録していなかった場合は、追加のタスクを実行する必要 はありません。これらの新機能は、DB2 インフォメーション・センターのカスタム関数 の登録についてのトピックの説明に従って、それぞれのラッパーに対してカスタム関数 の通常の登録処理を実行した後に使用可能になります。

以前のリリースの DB2 Information Integrator で BioRS、Documentum、または Entrez ラッパー用のカスタム関数を登録していた場合は、新機能を使用する前に追加のタスク を実行する必要があります。 3 つのラッパーのそれぞれに対して備えられている、 create function mappings.ddl スクリプト・ファイルを使用して、カスタム関数をドロッ プして再登録します。

DB2 Information Integrator バージョン 8.1.4 を使用してこれら 3 つのラッパーに対す るカスタム関数をドロップして再登録しない場合は、これら 3 つのラッパーに対するカ スタム関数を使用する照会において、予期しないまたは誤った結果を受け取ることがあ ります。

BioRS、Documentum、または Entrez ラッパーのカスタム関数をドロップして再登録す るには、以下のようにします。

<span id="page-30-0"></span>1. ラッパーの create\_function\_mappings.ddl スクリプト・ファイルを見つけます。

#### **BioRS** ラッパーの場合**:**

ファイルは \$DB2\_INSTANCE/sqllib/samples/lifesci/biors ディレクトリーにあ ります。

#### **Documentum** ラッパーの場合**:**

ファイルは \$DB2\_INSTANCE/sqllib/samples/lifesci/dctm ディレクトリーにあ ります。

#### **Entrez** ラッパーの場合**:**

ファイルは \$DB2\_INSTANCE/sqllib/samples/lifesci/entrez ディレクトリーに あります。

- 2. テキスト・エディターを使用して、create\_function\_mappings.ddl スクリプト・ファイ ルのそれぞれの DROP ステートメント行からコメント文字を除去します。コメント 文字は 2 つのダッシュ ( -- ) で構成されています。
- 3. create\_function\_mappings.ddl スクリプト・ファイルを保管します。
- 4. create\_function\_mappings.ddl スクリプト・ファイルを実行します。

たとえば、DB2 インスタンス db2inst1 の Entrez ラッパーの create function mappings.ddl スクリプト・ファイルを実行するには、以下のコマンド を実行します。

\$ db2 -tvf /home/db2inst1/sqllib/samples/lifesci/entrez/create\_function\_mappings.ddl

create\_function\_mappings.ddl ファイルを実行した後に、ラッパーのすべてのカスタム 関数はドロップされ、次いで再登録されます。これらは 1 タスクで実行されます。

必要に応じてそれぞれのラッパーにこの手順を繰り返します。

## **DB2** コントロール・センターの更新

## 連合オンライン・ヘルプと **DB2** コントロール・センターのオブジェクト名の 違い

オンライン・ヘルプで使用されている一部のウィンドウ名は、現行の DB2 コントロー ル・センターのウィンドウ名と異なります。

表 *4.* 変更されたウィンドウ名

| オンライン・ヘルプのウィンドウ名 | 実際のウィンドウ名 |
|------------------|-----------|
| ラッパー・プロパティー      | プロパティー    |
| サーバーのディスカバー      | ディスカバー    |
| サーバー・ディスカバリー     | ディスカバー    |
| ディスカバリー          | ディスカバー    |

<span id="page-31-0"></span>表 *4.* 変更されたウィンドウ名 *(*続き*)*

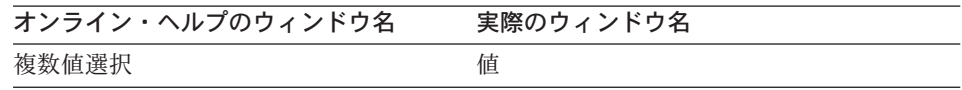

オンライン・ヘルプで使用されている一部のコントロール名は、現行の DB2 コントロ ール・センターのウィンドウにおけるコントロール名と異なります。

表 *5.* 変更されたコントロール名

| ウィンドウ                                    | コントロール名 | 実際のコントロール名            |
|------------------------------------------|---------|-----------------------|
| ディスカバー (XML データ・ソ データ・ソース文書タイ データ・ソースの指定 |         |                       |
| ース)                                      | プの指定    | (Specify data source) |

#### **db2updv8** コマンド

DB2 Information Integrator バージョン 8.1 または DB2 Universal Database バージョン 8.1 フィックスパック 1 を使用して作成された DB2 Information Integrator バージョン 8.1 でフェデレーテッド (連合) データベースを使用する場合、db2updv8 コマンドを使 用してフェデレーテッド (連合) データベースを更新する必要があります。

#### 構文**:**

 $\rightarrow$ db2updv8--d-database-name-

-u—userid—-p—password—<sup>J</sup>

 $\blacktriangleright$ 

次はこのコマンドの例です。

db2updv8 -d testdb -u dbadmin -p dbpasswd

データベースを DB2 Information Integrator バージョン 8.1 に更新しない場合、コント ロール・センターの「Federated Database Objects」フォルダーからラッパーの作成を試 みると、エラー·メッセージ SQL0444N が発行されます。

## 連合クライアントおよびサーバーの互換性

DB2 Information Integrator バージョン 8.1 サーバーで DB2 Universal Database バージ ョン 7 クライアントを使用する場合、 DB2 コントロール・センターで新規のフェデレ ーテッド (連合) 機能を使用するには、クライアントを DB2 Information Integrator バー ジョン 8.1 にアップグレードする必要があります。

DB2 Information Integrator バージョン 8.1 クライアントと DB2 Universal Database バ ージョン 7 サーバーを使用する場合、 DB2 コントロール・センターで新規のフェデレ ーテッド (連合) 機能を使用するには、サーバーを DB2 Information Integrator バージョ ン 8.1 にアップグレードする必要があります。

DB2 Information Integrator バージョン 8.1 サーバーで DB2 Universal Database バージ ョン 8.1 または DB2 Universal Database バージョン 8.1 フィックスパック 1 クライア

<span id="page-32-0"></span>ントを使用する場合、DB2 コントロール・センターで使用できるのは一部のフェデレー テッド (連合) 機能のみです。 DB2 コントロール・センターですべてのフェデレーテッ ド (連合) 機能を使用するには、クライアントを DB2 Information Integrator バージョン 8.1 にアップグレードする必要があります。

## 非リレーショナル・ニックネームの作成時の列の除去

ほとんどの非リレーショナル・データ・ソースのニックネームの作成時には、列のリス トとニックネームの列オプションを、「ニックネームの追加 (Add Nickname)」ウィンド ウに指定することができます。列を指定し、次いでその列をリストに属させないことに 決めた場合は、ニックネームの作成前に列を除去することができます。このリリースか らは、複数の列を同時に除去できるようになりました。

以下のいずれかの方法で、複数の列を除去することができます。

- v 「ニックネームの追加 (Add Nickname)」ウィンドウで、複数の列を選択し、「除去 **(Remove)**」をクリックします。
- v 「ニックネームの作成 (Create Nicknames)」ウィンドウで「プロパティー **(Properties)**」をクリックします。「プロパティー (Properties)」ウィンドウで、複数 の列を選択し、「除去 **(Remove)**」をクリックします。

ニックネームの作成前に列を除去しない場合は、ニックネームをドロップして再作成す る必要があります。不要な列を、列の新規リストから除外します。

## **MQ** ユーザー定義関数のメッセージ・ストリングの更新

'2pc' という値は 2 フェーズ・コミットを表しますが、このリリースでは使用できませ ん。有効な値は、'0pc'、'1pc'、および 'all' です。メッセージは以下のようになりま す。

============================================================ Usage: disable MQFunctions -n dbName -u uID -p password [-v 0pc | 1pc | all] ============================================================"; ============================================================ Usage: enable MQFunctions -n dbName -u uID -p password [-q queuemanager] [-v 0pc|1pc|all] [-novalidate] [-interactive] [-force] ============================================================"; Only a value of 'all', '0pc', or '1pc' is allowed for the -v option.";

# <span id="page-34-0"></span>ドキュメンテーションの修正

以下では、これまでにリリースされた HTML、PDF、および紙出力のドキュメンテーシ ョンに対する修正について説明します。

このセクションにおける DB2 インフォメーション・センターへのナビゲーション参照 はすべて、開始点として DB2 Information Integrator ナビゲーション・ツリーを想定し ています。ブラウザーで表示する場合は、DB2 インフォメーション・センターの左上か ら、使用するナビゲーション・ツリーを選択します。

### 参照情報

トピック・タイトル**:** デフォルトの順方向データ・タイプ・マッピング

**DB2** インフォメーション・センターのロケーション

「DB2 Information Integrator」->「参照情報」->「連合システムの参 照」

修正 **2** の **1**

Microsoft SQL Server 2000 の場合、リモート・データ・タイプ bigint は DB2 データ・タイプ BIGINT にマップします。 ALTER NICKNAME ステートメントを使用して、数値ニックネーム列の DB2 データ・タイプを BIGINT データ・タイプに変更することができま す。

## 修正 **2** の **2**

CHAR、FLOAT、RAW、および VARCHAR リモート・データ・タイ プの長さは、Oracle NET8 および Oracle SQLNET データ・ソースに ついては更新されています。 LONG、LONG RAW、および TIMESTAMP リモート・データ・タイプが Oracle NET8 表に追加さ れています。

以下の表は、Oracle NET8 のデフォルトの順方向データ・タイプ・マ ッピングを示しています。

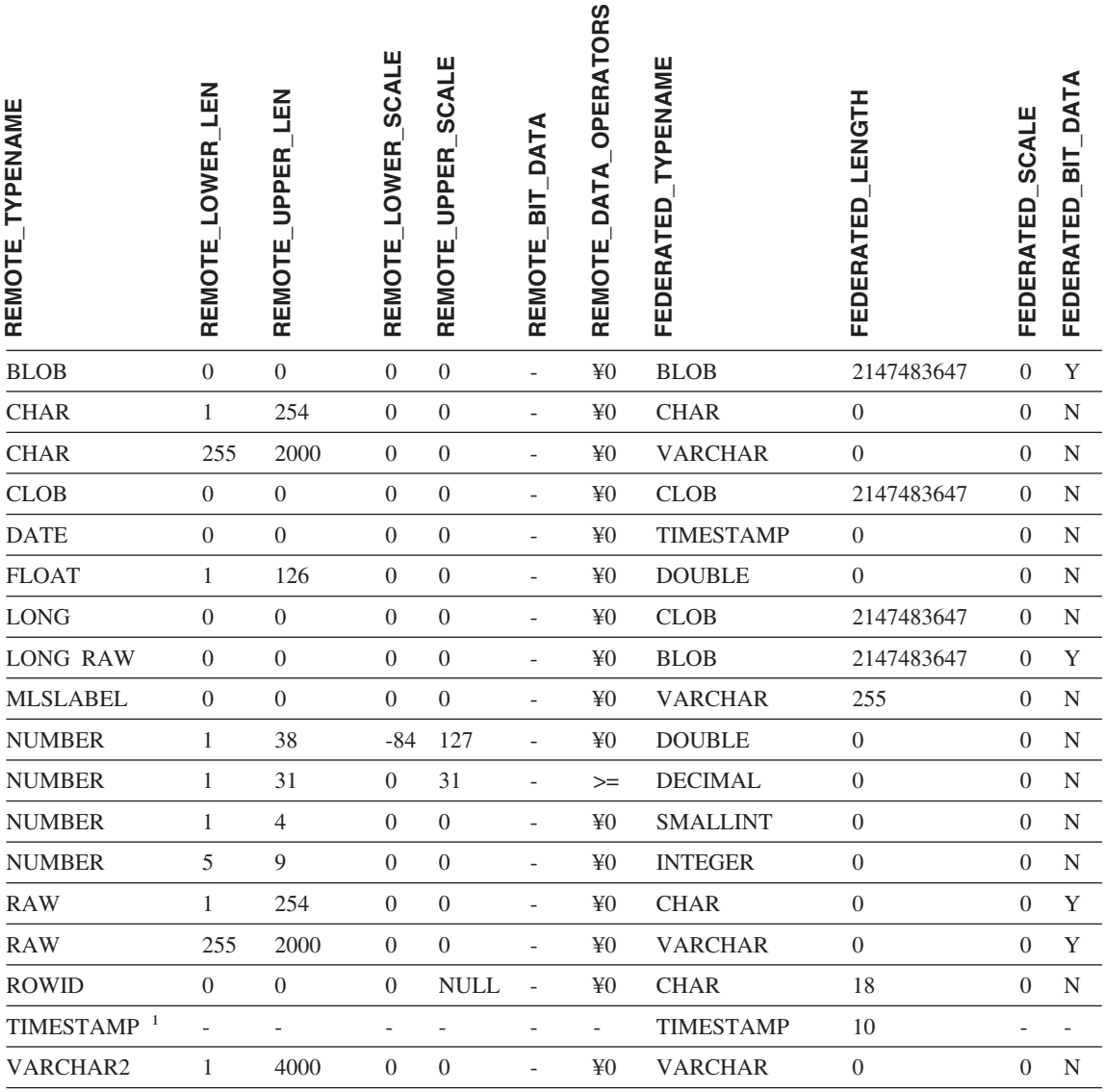

注**:**

1. このタイプ・マッピングは、Oracle 9i (またはそれ以降) のクライアント/サーバー構成にのみ有効で す。

以下の表は、Oracle SQLNET のデフォルトの順方向データ・タイプ・ マッピングを示しています。

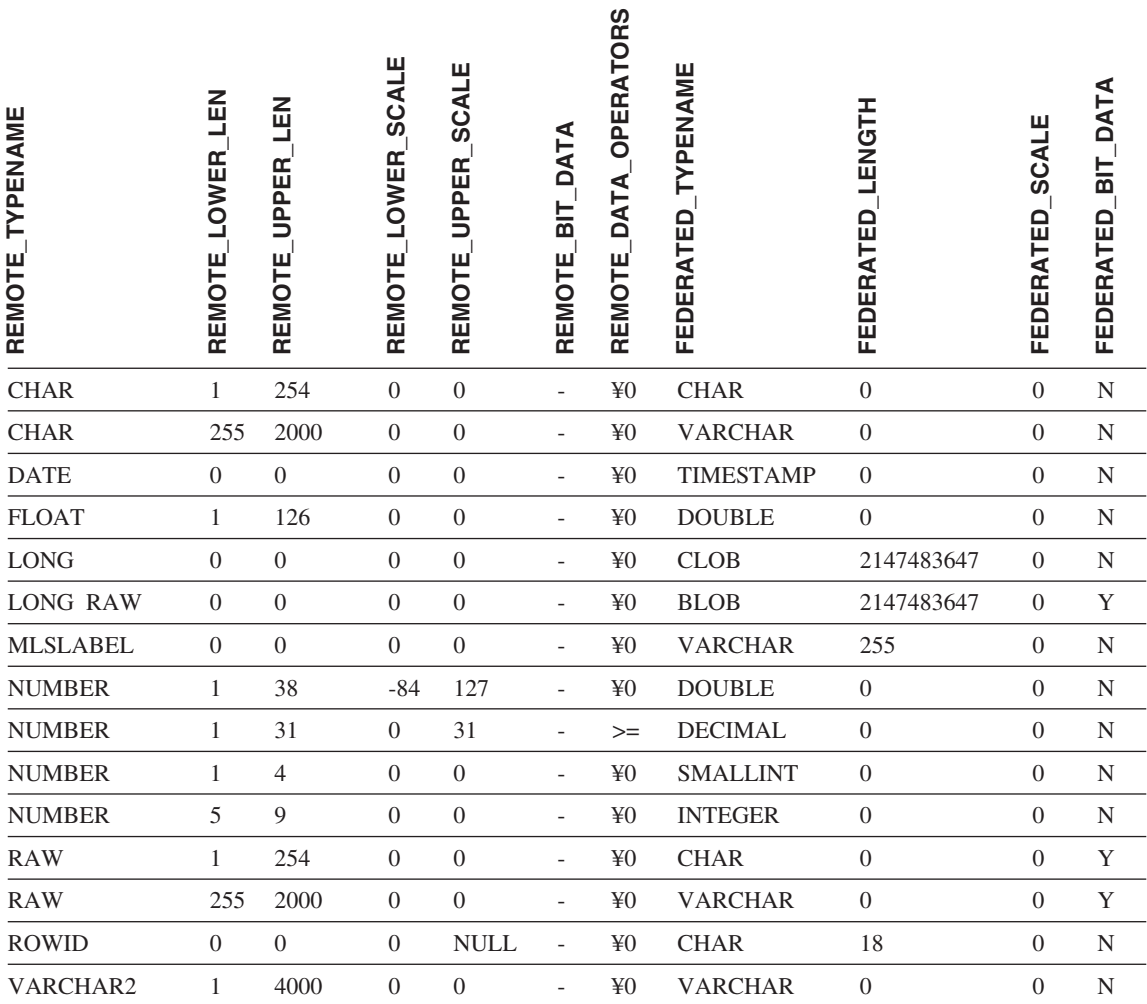

トピック・タイトル**:** デフォルトの逆方向データ・タイプ・マッピング

**DB2** インフォメーション・センターのロケーション

「DB2 Information Integrator」->「参照情報」->「連合システムの参 照」

## 修正 **3** の **1**

Microsoft SQL Server 2000 の場合、DB2 データ・タイプ BIGINT は リモート・データ・タイプ bigint にマップします。

#### 修正 **3** の **2**

以下の変更内容が、Oracle SQLNET および Oracle NET8 データ・ソ ースのデフォルトの逆方向データ・タイプ・マッピング表に加えられ ています。

- v CHAR フェデレーテッド (連合) データ・タイプの長さは更新され ました。
- v FLOAT フェデレーテッド (連合) データ・タイプの行が追加されま した。

以下の表は、Oracle SQLNET のデフォルトの逆方向データ・タイプ・ マッピングを示しています。

表 *8. Oracle SQLNET* のデフォルトの逆方向データ・タイプ・マッピング

| <b>FEDERATED_TYPENAME</b> | FEDERATED_LOWER_LEN | FEDERATED UPPER LEN | <b>SCALE</b><br>FEDERATED LOWER | FEDERATED_UPPER_SCALE | FEDERATED_BIT_DATA | FEDERATED_DATA_OPERATORS | <b>TYPENAME</b><br>REMOTE | REMOTE_LENGTH    | REMOTE_SCALE   | BIT_DATA<br>REMOTE |  |
|---------------------------|---------------------|---------------------|---------------------------------|-----------------------|--------------------|--------------------------|---------------------------|------------------|----------------|--------------------|--|
| <b>BLOB</b>               | $\mathbf{0}$        | 2147483647          | $\boldsymbol{0}$                | $\boldsymbol{0}$      | Y                  | ¥0                       | <b>LONG RAW</b>           | $\mathbf{0}$     | $\mathbf{0}$   | Y                  |  |
| <b>CHARACTER</b>          | $\mathbf{1}$        | 254                 | $\boldsymbol{0}$                | $\mathbf{0}$          | N                  | ¥0                       | <b>CHAR</b>               | $\boldsymbol{0}$ | $\overline{0}$ | $\mathbf N$        |  |
| <b>CHARACTER</b>          | $\mathbf{1}$        | 254                 | $\boldsymbol{0}$                | $\mathbf{0}$          | Y                  | ¥0                       | <b>RAW</b>                | $\boldsymbol{0}$ | $\theta$       | Y                  |  |
| <b>CLOB</b>               | $\mathbf{0}$        | 2147483647          | $\boldsymbol{0}$                | $\mathbf{0}$          | N                  | ¥0                       | <b>LONG</b>               | $\boldsymbol{0}$ | $\overline{0}$ | N                  |  |
| <b>DATE</b>               | $\mathbf{0}$        | 4                   | $\boldsymbol{0}$                | $\boldsymbol{0}$      | N                  | ¥0                       | <b>DATE</b>               | $\boldsymbol{0}$ | $\overline{0}$ | $\mathbf N$        |  |
| <b>DECIMAL</b>            | $\mathbf{0}$        | $\boldsymbol{0}$    | $\boldsymbol{0}$                | $\mathbf{0}$          | N                  | ¥0                       | <b>NUMBER</b>             | $\boldsymbol{0}$ | $\overline{0}$ | $\mathbf N$        |  |
| <b>DOUBLE</b>             | $\mathbf{0}$        | 8                   | $\boldsymbol{0}$                | $\mathbf{0}$          | N                  | ¥0                       | <b>FLOAT</b>              | 126              | $\overline{0}$ | $\mathbf N$        |  |
| <b>FLOAT</b>              | $\mathbf{0}$        | 8                   | $\boldsymbol{0}$                | $\boldsymbol{0}$      | N                  | ¥0                       | <b>FLOAT</b>              | 126              | $\overline{0}$ | $\mathbf N$        |  |
| <b>INTEGER</b>            | $\mathbf{0}$        | 4                   | $\boldsymbol{0}$                | $\boldsymbol{0}$      | N                  | ¥0                       | <b>NUMBER</b>             | 9                | $\overline{0}$ | $\mathbf N$        |  |
| <b>REAL</b>               | $\mathbf{0}$        | 4                   | $\boldsymbol{0}$                | $\mathbf{0}$          | N                  | ¥0                       | <b>FLOAT</b>              | 63               | $\overline{0}$ | $\mathbf N$        |  |
| <b>SMALLINT</b>           | $\mathbf{0}$        | $\mathfrak{2}$      | $\boldsymbol{0}$                | $\mathbf{0}$          | N                  | ¥0                       | <b>NUMBER</b>             | $\overline{4}$   | $\overline{0}$ | $\mathbf N$        |  |
| <b>TIME</b>               | $\theta$            | 3                   | $\boldsymbol{0}$                | $\mathbf{0}$          | N                  | ¥0                       | <b>DATE</b>               | $\boldsymbol{0}$ | $\overline{0}$ | $_{\rm N}$         |  |
| <b>TIMESTAMP</b>          | $\mathbf{0}$        | 10                  | $\boldsymbol{0}$                | $\mathbf{0}$          | N                  | ¥0                       | <b>DATE</b>               | $\boldsymbol{0}$ | $\overline{0}$ | $\mathbf N$        |  |
| <b>VARCHAR</b>            | $\mathbf{1}$        | 2000                | $\boldsymbol{0}$                | $\mathbf{0}$          | Y                  | ¥0                       | <b>RAW</b>                | $\boldsymbol{0}$ | $\overline{0}$ | Y                  |  |
| <b>VARCHAR</b>            | $\mathbf{1}$        | 4000                | $\boldsymbol{0}$                | $\boldsymbol{0}$      | N                  | ¥0                       | VARCHAR2                  | $\boldsymbol{0}$ | $\mathbf{0}$   | $\mathbf N$        |  |

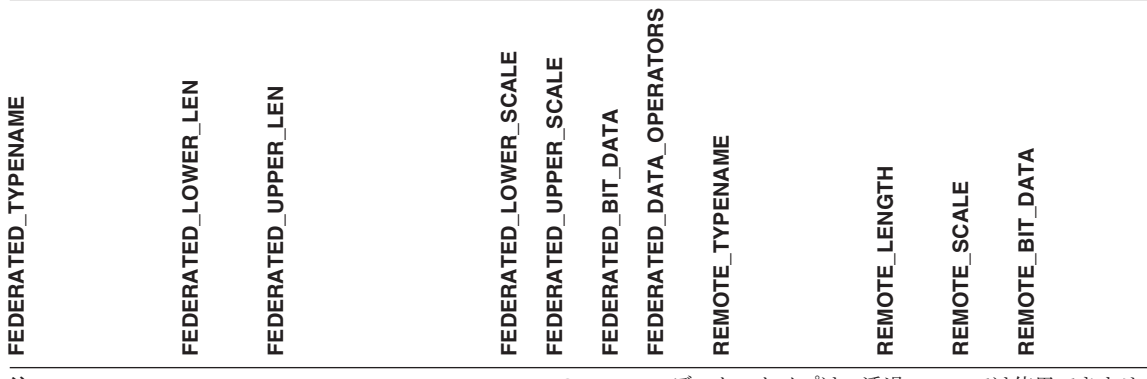

注**:** DB2 Universal Database for Linux、UNIX、Windows の BIGINT データ・タイプは、透過 DDL では使用できませ ん。リモート Oracle 表を作成した場合は、CREATE TABLE ステートメントに BIGINT データ・タイプを指定するこ とはできません。

> 以下の表は、Oracle NET8 のデフォルトの逆方向データ・タイプ・マ ッピングを示しています。

| FEDERATED TYPENAME | LEN<br>LOWER<br><b>FEDERATED</b> | LEN<br><b>UPPER</b><br><b>FEDERATED</b> | <b>SCALE</b><br>FEDERATED LOWER | FEDERATED UPPER SCALE | BIT DATA<br>FEDERATED | FEDERATED_DATA_OPERATORS | TYPENAME<br>REMOTE | REMOTE_LENGTH    | <b>SCALE</b><br>REMOTE | BIT_DATA<br>REMOTE |  |
|--------------------|----------------------------------|-----------------------------------------|---------------------------------|-----------------------|-----------------------|--------------------------|--------------------|------------------|------------------------|--------------------|--|
| <b>BLOB</b>        | $\mathbf{0}$                     | 2147483647                              | $\mathbf{0}$                    | $\mathbf{0}$          | Y                     | ¥0                       | <b>BLOB</b>        | $\mathbf{0}$     | $\overline{0}$         | Y                  |  |
| <b>CHARACTER</b>   | 1                                | 254                                     | $\theta$                        | $\mathbf{0}$          | $_{\rm N}$            | ¥0                       | <b>CHAR</b>        | $\boldsymbol{0}$ | $\overline{0}$         | N                  |  |
| <b>CHARACTER</b>   | 1                                | 254                                     | $\theta$                        | $\overline{0}$        | Y                     | ¥0                       | <b>RAW</b>         | $\theta$         | $\overline{0}$         | Y                  |  |
| <b>CLOB</b>        | $\mathbf{0}$                     | 2147483647                              | $\overline{0}$                  | $\mathbf{0}$          | N                     | ¥0                       | <b>CLOB</b>        | $\mathbf{0}$     | $\mathbf{0}$           | N                  |  |
| <b>DATE</b>        | $\mathbf{0}$                     | $\overline{4}$                          | $\overline{0}$                  | $\mathbf{0}$          | N                     | ¥0                       | <b>DATE</b>        | $\mathbf{0}$     | $\overline{0}$         | N                  |  |
| <b>DECIMAL</b>     | $\mathbf{0}$                     | $\mathbf{0}$                            | $\boldsymbol{0}$                | $\mathbf{0}$          | N                     | ¥0                       | <b>NUMBER</b>      | $\mathbf{0}$     | $\overline{0}$         | N                  |  |
| <b>DOUBLE</b>      | $\mathbf{0}$                     | $\,$ 8 $\,$                             | $\overline{0}$                  | $\mathbf{0}$          | N                     | ¥0                       | <b>FLOAT</b>       | 126              | $\overline{0}$         | N                  |  |
| <b>FLOAT</b>       | $\overline{0}$                   | 8                                       | $\overline{0}$                  | $\overline{0}$        | N                     | ¥0                       | <b>FLOAT</b>       | 126              | $\overline{0}$         | N                  |  |
| <b>INTEGER</b>     | $\mathbf{0}$                     | $\overline{4}$                          | $\overline{0}$                  | $\mathbf{0}$          | N                     | ¥0                       | <b>NUMBER</b>      | 9                | $\theta$               | N                  |  |
| <b>REAL</b>        | $\overline{0}$                   | $\overline{4}$                          | $\theta$                        | $\theta$              | N                     | ¥0                       | <b>FLOAT</b>       | 63               | $\theta$               | N                  |  |

表 *9. Oracle NET8* のデフォルトの逆方向データ・タイプ・マッピング

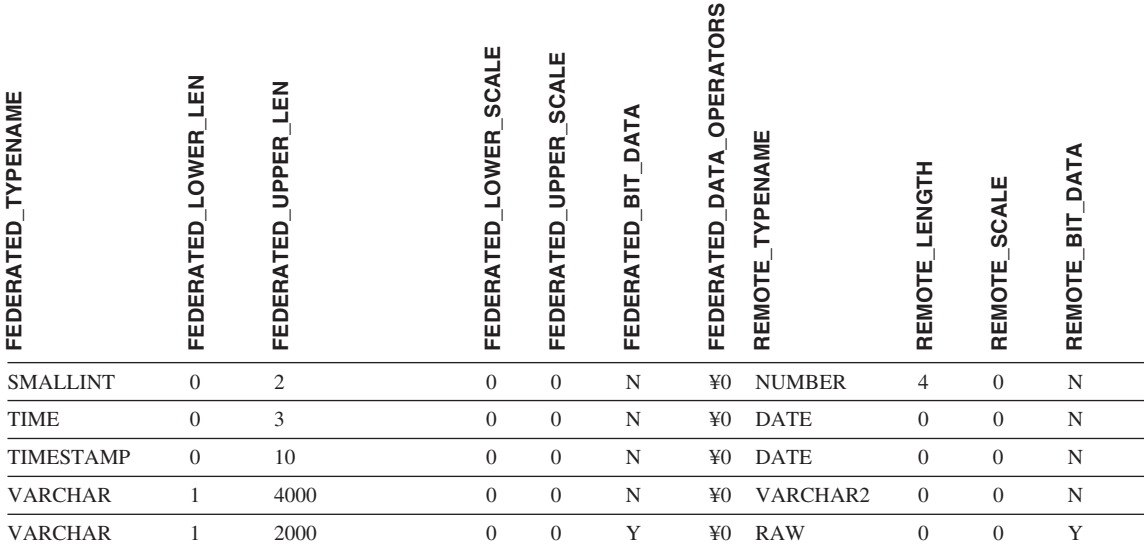

注**:** DB2 Universal Database for Linux、UNIX、Windows の BIGINT データ・タイプは、透過 DDL では使用できませ ん。リモート Oracle 表を作成した場合は、CREATE TABLE ステートメントに BIGINT データ・タイプを指定するこ とはできません。

#### 修正 **3** の **3**

Sybase のデフォルトの逆方向データ・タイプ・マッピング表の VARCHAR フ ェデレーテッド (連合) データ・タイプの行は更新されています。

以下の表は、Sybase CTLIB および DBLIB のデフォルトの逆方向データ・タ イプ・マッピングを示しています。

表 *10. Sybase CTLIB* および *DBLIB* のデフォルトの逆方向データ・タイプ・マッピング

| YPENAME<br>í–<br>FEDERATED | 읎<br>OWER<br>Œ<br>FEDERAT | 읎<br><b>PPER</b><br>GE.<br>FEDERAT | ш<br>SCAI<br><b>OWER</b><br>FEDERATED | ш<br>ပ္တ<br><b>UPPER</b><br>≏<br>严<br>ERAT<br>FEDI | ⋖<br>Ę<br>≏<br>듦<br>品<br>২<br>œ<br>冚<br>≏<br>문 | ORS<br>OPERAT<br>≏<br>FEDERATED | ENAME<br>n.<br>ш<br>REMOT | ENGT<br>ш<br><b>REMOT</b> | ш<br>SCAL<br>ш<br>REMOT | ⋖<br>o<br>Бī<br>REMOTE |
|----------------------------|---------------------------|------------------------------------|---------------------------------------|----------------------------------------------------|------------------------------------------------|---------------------------------|---------------------------|---------------------------|-------------------------|------------------------|
| <b>BIGINT</b>              |                           |                                    |                                       |                                                    |                                                |                                 | decimal                   | 19                        | $\theta$                |                        |

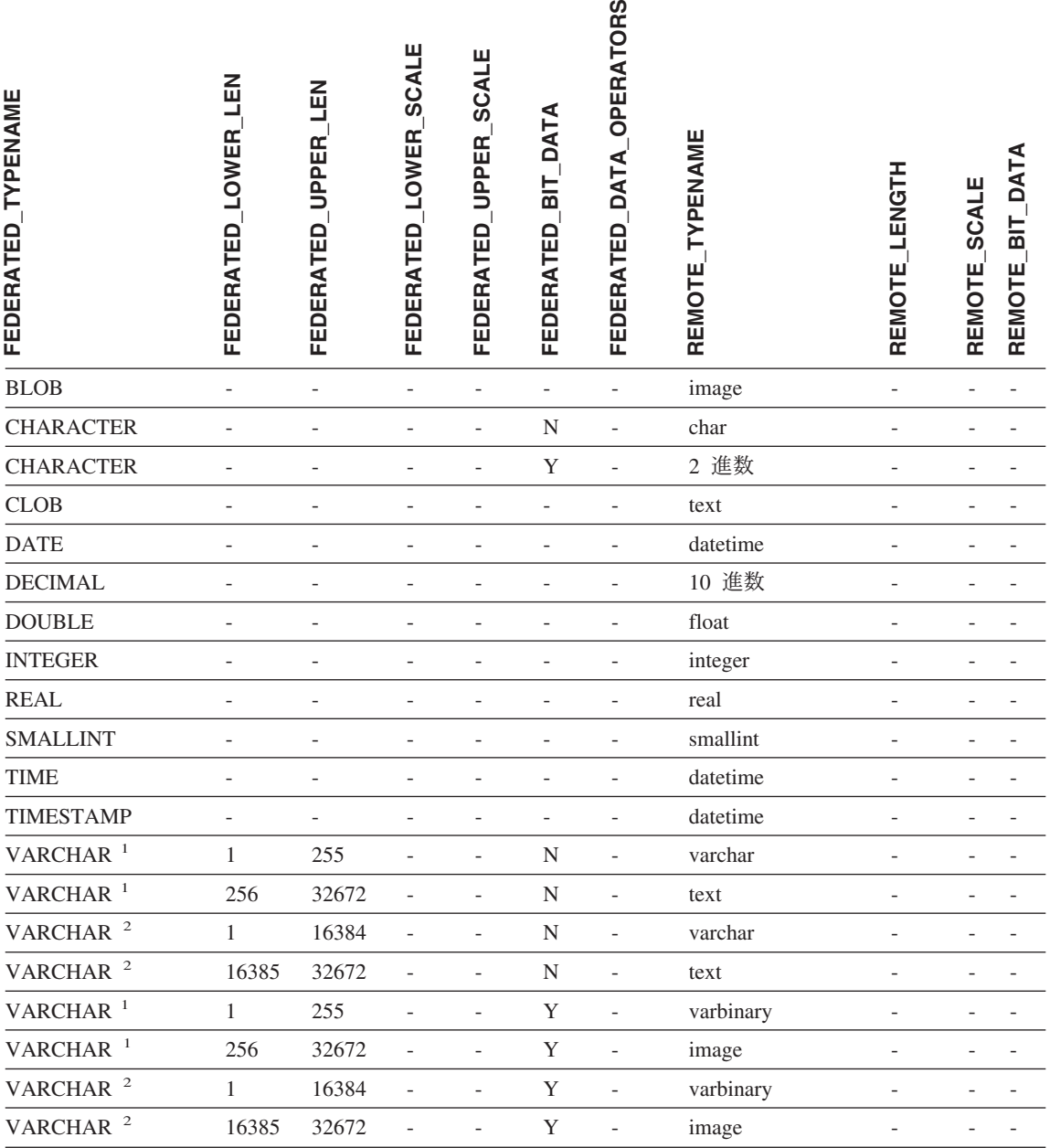

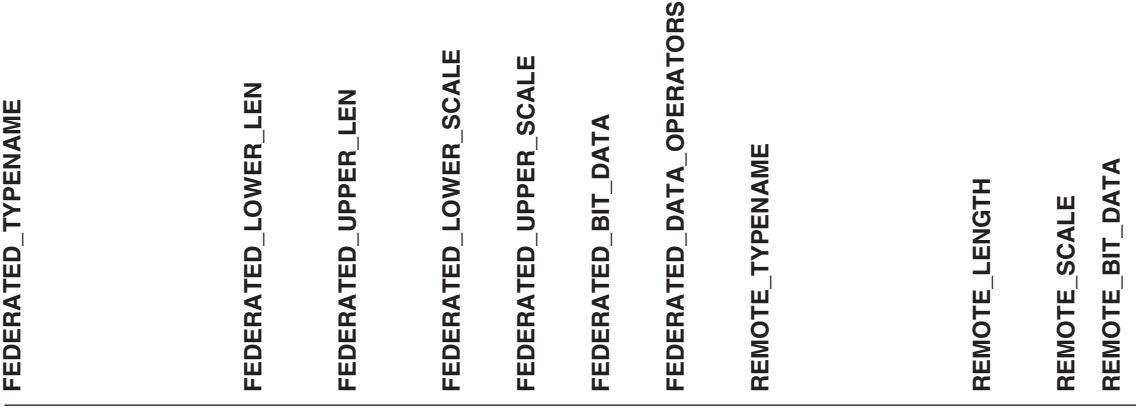

注**:**

- 1. このタイプ・マッピングは、すべての Sybase サーバーのバージョンで使用する DBLIB と、 Sybase サーバーのバージョン 12.0 (またはそれ以前) で使用する CTLIB についてのみ有効です。
- 2. このタイプ・マッピングは、Sybase サーバーのバージョン 12.5 (またはそれ以降) で使用する CTLIB についてのみ有効です。

# <span id="page-42-0"></span>特記事項

本書は米国 IBM が提供する製品およびサービスについて作成したものであり、本書に 記載の製品、サービス、または機能が日本においては提供されていない場合がありま す。日本で利用可能な製品、サービス、および機能については、日本 IBM の営業担当 員にお尋ねください。本書で IBM 製品、プログラム、またはサービスに言及していて も、その IBM 製品、プログラム、またはサービスのみが使用可能であることを意味す るものではありません。これらに代えて、IBM の知的所有権を侵害することのない、機 能的に同等の製品、プログラム、またはサービスを使用することができます。ただし、 IBM 以外の製品とプログラムの操作またはサービスの評価および検証は、お客様の責任 で行っていただきます。

IBM は、本書に記載されている内容に関して特許権 (特許出願中のものを含む) を保有 している場合があります。本書の提供は、お客様にこれらの特許権について実施権を許 諾することを意味するものではありません。実施権についてのお問い合わせは、書面に て下記宛先にお送りください。

〒106-0032 東京都港区六本木 3-2-31 IBM World Trade Asia Corporation Licensing

以下の保証は、国または地域の法律に沿わない場合は、適用されません。 IBM および その直接または間接の子会社は、本書を特定物として現存するままの状態で提供し、商 品性の保証、特定目的適合性の保証および法律上の瑕疵担保責任を含むすべての明示も しくは黙示の保証責任を負わないものとします。国または地域によっては、法律の強行 規定により、保証責任の制限が禁じられる場合、強行規定の制限を受けるものとしま す。

この情報には、技術的に不適切な記述や誤植を含む場合があります。本書は定期的に見 直され、必要な変更は本書の次版に組み込まれます。 IBM は予告なしに、随時、この 文書に記載されている製品またはプログラムに対して、改良または変更を行うことがあ ります。

本書において IBM 以外の Web サイトに言及している場合がありますが、便宜のため 記載しただけであり、決してそれらの Web サイトを推奨するものではありません。そ れらの Web サイトにある資料は、この IBM 製品の資料の一部ではありません。それ らの Web サイトは、お客様の責任でご使用ください。

IBM は、お客様が提供するいかなる情報も、お客様に対してなんら義務も負うことのな い、自ら適切と信ずる方法で、使用もしくは配布することができるものとします。

本プログラムのライセンス保持者で、(i) 独自に作成したプログラムとその他のプログラ ム(本プログラムを含む)との間での情報交換、および (ii) 交換された情報の相互利用 を可能にすることを目的として、本プログラムに関する情報を必要とする方は、下記に 連絡してください。

IBM Corporation J46A/G4 555 Bailey Avenue San Jose, CA 95141-1003 U.S.A.

本プログラムに関する上記の情報は、適切な使用条件の下で使用することができます が、有償の場合もあります。

本書で説明されているライセンス・プログラムまたはその他のライセンス資料は、IBM 所定のプログラム契約の契約条項、IBM プログラムのご使用条件、またはそれと同等の 条項に基づいて、 IBM より提供されます。

この文書に含まれるいかなるパフォーマンス・データも、管理環境下で決定されたもの です。そのため、他の操作環境で得られた結果は、異なる可能性があります。一部の測 定が、開発レベルのシステムで行われた可能性がありますが、その測定値が、一般に利 用可能なシステムのものと同じである保証はありません。さらに、一部の測定値が、推 定値である可能性があります。実際の結果は、異なる可能性があります。お客様は、お 客様の特定の環境に適したデータを確かめる必要があります。

IBM 以外の製品に関する情報は、その製品の供給者、出版物、もしくはその他の公に利 用可能なソースから入手したものです。 IBM は、それらの製品のテストは行っており ません。したがって、他社製品に関する実行性、互換性、またはその他の要求について は確証できません。 IBM 以外の製品の性能に関する質問は、それらの製品の供給者に お願いします。

IBM の将来の方向または意向に関する記述については、予告なしに変更または撤回され る場合があり、単に目標を示しているものです。

本書には、日常の業務処理で用いられるデータや報告書の例が含まれています。より具 体性を与えるために、それらの例には、個人、企業、ブランド、あるいは製品などの名 前が含まれている場合があります。これらの名称はすべて架空のものであり、名称や住 所が類似する企業が実在しているとしても、それは偶然にすぎません。

著作権使用許諾:

本書には、様々なオペレーティング・プラットフォームでのプログラミング手法を例示 するサンプル・アプリケーション・プログラムがソース言語で掲載されています。お客 様は、サンプル・プログラムが書かれているオペレーティング・プラットフォームのア プリケーション・プログラミング・インターフェースに準拠したアプリケーション・プ

<span id="page-44-0"></span>ログラムの開発、使用、販売、配布を目的として、いかなる形式においても、IBM に対 価を支払うことなくこれを複製し、改変し、配布することができます。このサンプル・ プログラムは、あらゆる条件下における完全なテストを経ていません。従って IBM は、これらのサンプル・プログラムについて信頼性、利便性もしくは機能性があること をほのめかしたり、保証することはできません。

それぞれの複製物、サンプル・プログラムのいかなる部分、またはすべての派生した創 作物には、次のように、著作権表示を入れていただく必要があります。

© (お客様の会社名) (西暦年). このコードの一部は、IBM Corp. のサンプル・プログラ ムから取られています。 © Copyright IBM Corp. \_年を入れる\_. All rights reserved.

## 商標

以下は、IBM Corporation の商標です。

IBM AIX DataJoiner D<sub>B2</sub> DB2 Connect DB2 Universal Database DRDA Informix iSeries Lotus OS/390 z/OS

以下は、それぞれ各社の商標または登録商標です。

Microsoft および Windows は、Microsoft Corporation の米国およびその他の国における 商標です。

UNIX は、The Open Group の米国およびその他の国における登録商標です。

Java およびすべての Java 関連の商標およびロゴは、Sun Microsystems, Inc. の米国およ びその他の国における商標または登録商標です。

他の会社名、製品名およびサービス名等はそれぞれ各社の商標です。

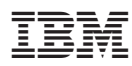

Printed in Japan

日本アイビーエム株式会社 〒106-8711 東京都港区六本木3-2-12